# *illumina*<sup>®</sup>

# Local Run Manager Germline Variant-analysemodul

Arbeidsflytveiledning for MiSeqDx

TIL IN VITRO-DIAGNOSTISK BRUK

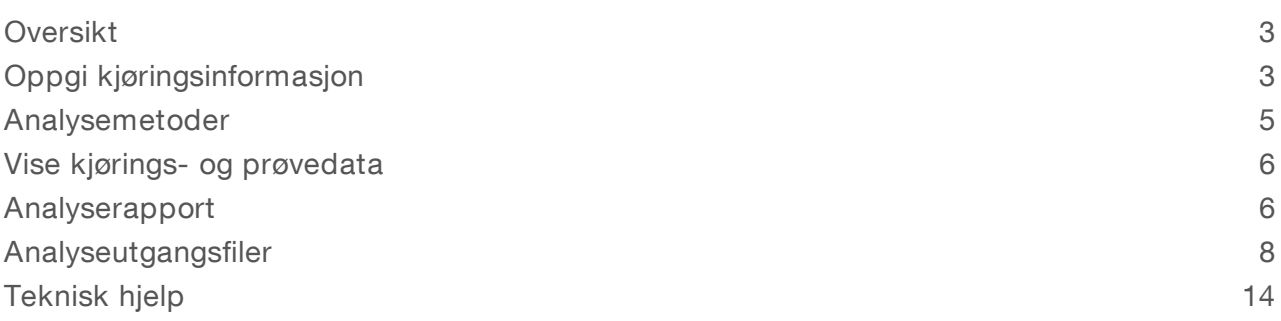

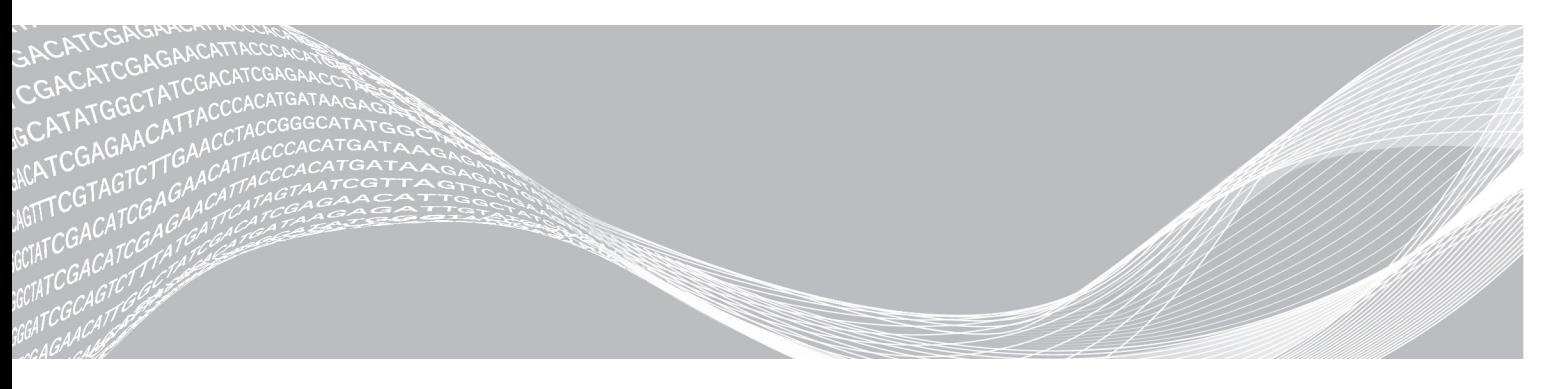

Dokumentnr. 1000000041555 v00 NOR English Source: 1000000012180 v00 Oktober 2017 TIL IN VITRO-DIAGNOSTISK BRUK

ILLUMINA PROPRIETÆR

Dette dokumentet og dets innhold er opphavsrettslig beskyttet for Illumina, Inc. og tilknyttede selskaper («Illumina»), og er ment utelukkende for kontraktbruk av sin kunde i forbindelse med bruk av produktet (produktene) beskrevet her, og for intet annet formål. Dette dokumentet og dets innhold skal ikke brukes eller distribueres til andre formål og/eller på annen måte kommuniseres, fremlegges eller reproduseres på noen måte uten forutgående, skriftlig samtykke fra Illumina. Illumina fører ikke noen lisens under sin patent, varemerke, opphavsrett eller sedvanerett eller lignende rettigheter til tredjeparter ved dette dokumentet.

Instruksjonene i dette dokumentet skal være strengt og tydelig fulgt av kvalifisert og tilfredsstillende utdannet personell for å sikre riktig og sikker bruk av produktet (produktene) som er beskrevet i dette dokumentet. Alt innhold i dette dokumentet skal leses fullt ut og være forstått før produktet (produktene) brukes.

HVIS DET UNNLATES Å FULLSTENDIG LESE OG UTTRYKKELIG FØLGE ALLE INSTRUKSJONENE I DETTE DOKUMENTET, KAN DETTE FØRE TIL SKADE PÅ PRODUKTET (PRODUKTENE), SKADE PÅ PERSONER, INKLUDERT BRUKERE ELLER ANDRE, OG SKADE PÅ ANNEN EIENDOM.

ILLUMINA PÅTAR SEG IKKE ANSVAR SOM FØLGE AV FEIL BRUK AV PRODUKTET (PRODUKTENE) SOM ER BESKREVET I DETTE DOKUMENTET (INKLUDERT DELER AV DETTE ELLER PROGRAMVARE).

© 2017 Illumina, Inc. Med enerett.

Illumina, MiSeqDx, og streamingbase-designen er registrerte eller ventende varemerker som tilhører Illumina, Inc. og/eller tilknyttede selskaper i USA og/eller andre land. Alle andre navn, logoer og andre varemerker tilhører deres respektive eiere.

# <span id="page-2-0"></span>**Oversikt**

Local Run Manager Germline Variant-analysemodulen er til bruk med Illumina TruSeq Custom Amplicon Kit Dx-analysen. Når analysen brukes med Germline Variant-modulen, er den ment for klargjøring av biblioteker som anvendes til sekvensering av DNA fra perifere fullblodprøver.

Analysemodulen evaluerer korte regioner av amplifisert DNA, eller PCR-produkter, for varianter. Fokusert sekvensering av PCR-produkter muliggjør høy dekning av bestemte regioner. Se pakningsvedlegget *TruSeq tilpasset PCR-produktsett-Dx (dokumentnr. 1000000029772)*.

Germline Variant-analysemodulen krever sekvenseringsforbruksmaterialer fra MiSeqDx Reagent Kit v3. Se pakningsvedlegget *MiSeqDx Reagent Kit v3 (dokumentnr. 1000000030849).*

### Om denne veiledningen

Denne veiledningen gir instruksjoner for å konfigurere kjøringsparametere for sekvensering og analyse for analysemodulen Germline Variant. Informasjon om dashbord- og systeminnstillinger for Local Run Manager finnes i *Referansehåndbok for Local Run Manager-programvare for MiSeqDx (dokumentnr. 1000000011880)*.

### <span id="page-2-1"></span>Visning for Local Run Manager

# Oppgi kjøringsinformasjon

### Angi parametere

- 1 Logg på Local Run Manager.
- 2 Klikk på Create Run (Opprett kjøring), og velg Germline Variant.
- 3 Skriv inn et kjøringsnavn som identifiserer kjøringen fra sekvensering til og med analyse. Bruk alfanumeriske tegn, mellomrom, understreker eller bindestreker.
- 4 [Valgfritt] Angi en kjøringsbeskrivelse for å identifisere kjøringen. Bruk alfanumeriske tegn, mellomrom, understreker eller bindestreker.

### Importere manifestfiler for kjøringen

- 1 Kontroller at manifestene du vil importere, er tilgjengelige på en tilgjengelig nettverksplassering eller på en USB-stasjon.
- 2 Klikk på Import Manifests (Importer manifester).
- 3 Naviger til manifestfilen, og velg manifestene du vil legge til.

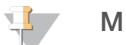

MERK

For å gjøre manifestfiler tilgjengelige for alle kjøringer ved hjelp av Germline Variant-analysemodulen legger du til manifestene ved hjelp av modulinnstillingsfunksjonen. Denne funksjonen krever administratorrettigheter. Se *Referansehåndbok for Local Run Manager-programvare for MiSeqDx (dokumentnr. 1000000011880)* for mer informasjon.

### Angiprøver for kjøringen

Angi prøver for kjøringen ved å bruke ett av alternativene og instruksjonene som følger.

- Enter samples manually (Angi prøver manuelt) Bruk den tomme tabellen i skjermbildet Create Run (Opprett kjøring).
- **Import samples** (Importer prøver) Naviger til en ekstern fil i et format med kommaseparerte verdier (\*.csv). En mal er tilgjengelig for nedlasting i skjermbildet Create Run (Opprett kjøring).

Etter at du har fylt ut prøvetabellen, kan du eksportere prøveinformasjonen til en ekstern fil og bruke filen som referanse når du klargjør bibliotek, eller importere filen til en annen kjøring.

### Angi prøver manuelt

- 1 Velg antall prøver og indekssett fra rullegardinlisten.
- 2 Skriv inn en unik prøve-ID i feltet Sample ID (Prøve-ID). Bruk alfanumeriske tegn, bindestreker eller understreker.
- 3 [Valgfritt] For positive eller negative kontrollprøver: Høyreklikk og velg kontrolltypen.
- 4 [Valgfritt] Skriv inn en prøvebeskrivelse i feltet Sample Description (Prøvebeskrivelse). Bruk alfanumeriske tegn, bindestreker eller understreker. Prøvebeskrivelser er knyttet til et prøvenavn. Prøvebeskrivelser overskrives hvis samme prøvenavn brukes igjen i en senere kjøring.
- 5 Velg en indeks 1-adapter fra rullegardinlisten Index 1 (i7) (Indeks 1 (i7)).
- 6 Velg en indeks 2-adapter fra rullegardinlisten Index 2 (i5) (Indeks 2 (i5)).
- 7 Velg en manifestfil fra rullegardinlisten Manifest.
- 8 Velg et alternativ for å vise, skrive ut eller lagre plateoppsettet som en referanse for klargjøring av biblioteker:
	- Klikk på ikonet  $\bigoplus$  Print (Skriv ut) for å vise plateoppsettet. Velg Print (Skriv ut) for å skrive ut plateoppsettet.
	- Klikk på Export (Eksporter) for å eksportere prøveinformasjon til en ekstern fil.

Kontroller at manifest- og prøveinformasjon er riktig. Feil informasjon kan påvirke resultatene.

9 Klikk på **Save Run** (Lagre kjøring).

### Importere prøver

- 1 Klikk på Import Samples (Importer prøver), og bla til plasseringen av prøveinformasjonsfilen. Det finnes to typer filer du kan importere.
	- Klikk på Template (Mal) i skjermbildet Create Run (Opprett kjøring) for å lage et nytt plateoppsett. Malfilen inneholder de riktige kolonneoverskriftene for import. Skriv inn prøveinformasjon i hver kolonne for prøvene i kjøringen. Slett eksempelinformasjon i ubrukte celler, og lagre deretter filen.
	- **E** Bruk en fil med prøveinformasjon som ble eksportert fra Germline Variant-modulen ved hjelp av funksjonen Export (Eksport).
- 2 Klikk på ikonet  $\bigoplus$  Print (Skriv ut) for å vise plateoppsettet.
- 3 Velg Print (Skriv ut) for å skrive ut plateoppsettet som en referanse for klargjøring av biblioteker.
- 4 **[Valgfritt]** Klikk på **Export** (Eksporter) for å eksportere prøveinformasjon til en ekstern fil. Kontroller at manifest- og prøveinformasjon er riktig. Feil informasjon kan påvirke resultatene.
- 5 Klikk på Save Run (Lagre kjøring).

### Redigere en kjøring

Du finner instruksjoner om redigering av informasjonen i kjøringen før sekvensering i *Referansehåndbok for Local Run Manager-programvare for MiSeqDx (dokumentnr. 1000000011880)*.

### <span id="page-4-0"></span>Analysemetoder

Germline Variant-analysemodulen utfører følgende analysetrinn og skriver deretter analyseutgangsfiler til mappen Alignment (Innretting).

- **Demultiplekser indeksavlesninger**
- ▶ Genererer FASTQ-filer
- Innretter etter en referanse
- Identifiserer varianter

## Demultipleksing

Demultipleksing sammenligner hver indeksavlesningssekvens med indekssekvensene som er angitt for kjøringen. Ingen kvalitetsverdier vurderes på dette trinnet.

Indeksavlesninger identifiseres ved hjelp av følgende trinn:

- Prøvene er nummerert fra 1 basert på rekkefølgen de er oppført i for kjøringen.
- Prøvenummer 0 er reservert for klynger som ikke ble tildelt noen prøve.
- u Klynger tilordnes en prøve når indekssekvensen samsvarer nøyaktig, eller når det er opptil ett misforhold per indeksavlesning.

## FASTQ-filgenerering

Etter demultipleksing genererer programvaren mellomliggende analysefiler i FASTQ-formatet, som er et tekstformat som brukes til å representere sekvenser. FASTQ-filer inneholder avlesninger for hver prøve og tilhørende kvalitetsscore. Klynger som ikke passerte filter, utelukkes.

Hver FASTQ-fil inneholder avlesninger for bare én prøve, og navnet på denne prøven er inkludert i FASTQfilnavnet. FASTQ-filer er primære inndata for innretting.To FASTQ-filer genereres per prøve, én fra Read 1 og én fra Read 2.

## Innretting

Under innrettingstrinnet innretter den bundne Smith-Waterman-algoritmen klynger fra hver prøve med PCRproduktsekvenser spesifisert i manifestfilen.

Den bundne Smith-Waterman-algoritmen utfører halvglobale sekvensinnrettinger for å bestemme lignende regioner mellom 2 sekvenser. I stedet for å sammenligne den totale sekvensen, sammenligner Smith-Waterman-algoritmen segmenter med alle mulige lengder.

Hver paired-end-avlesning blir evaluert med hensyn til sin innretting med de relevante probesekvensene for denne avlesingen.

- Read 1 evalueres mot reverskomplementet av nedstrøms lokusspesifikke oligoer (DLSO).
- Read 2 blir vurdert opp mot oppstrøms lokusspesifikke oligoer (ULSO).
- Hvis starten på en avlesing samsvarer med en probesekvens med ikke mer enn 3 ulikheter (misforhold eller forskyvninger på grunn av ledende indeler), innrettes den fulle lengden av avlesingen mot PCRproduktmålet for den sekvensen.

Dokumentnr. 1000000041555 v00 NOR English Source: 1000000012180 v00

Indeler innenfor DLSO og ULSO blir ikke observert på grunn av analysekjemien.

Innrettinger filtreres fra innrettingsresultater basert på antall misforhold over enten interesseområdet eller hele PCR-produktet, avhengig av PCR-produktlengden. Filtrerte innrettinger registreres i innrettingsfiler som uinnrettet og brukes ikke i variantbetegnelse.

## Variantbetegnelse

Pisces Variant Caller er utviklet av Illumina og identifiserer varianter som er til stede i DNA-prøven.

Pisces variantbetegner identifiserer SNV-er, MNV-er og små indeler i tre trinn:

- vurderer hver posisjon i referansegenomet separat
- $\blacktriangleright$  Teller baser på den angitte posisjonen for innrettede avlesninger som overlapper posisjonen
- u Beregner en variantscore som måler kvaliteten på betegnelsen ved hjelp av Poisson-modellen. Varianter med kvalitetsscore under Q20 utelates.

Hvis en variant passerer alle filtre, merkes varianten som PASS i VCF.

<span id="page-5-0"></span>Se [github.com/Illumina/Pisces/wiki](http://github.com/Illumina/Pisces/wiki) for mer informasjon.

### Vise kjørings- og prøvedata

- 1 Fra Local Run Manager-dashbordet klikker du på kjøringsnavnet.
- 2 Fra fanen Run Overview (Kjøringsoversikt) kan du gjennomgå sekvenseringskjøringsmetrikk.
- 3 [Valgfritt] Klikk på ikonet Copy to Clipboard (Kopier til utklippstavle) for å kopiere banen til utgangskjøringsmappen.
- 4 Klikk på fanen Sequencing Information (Sekvenseringsinformasjon) for å se informasjon om kjøringsparametere og forbruksvarer.
- 5 Klikk på fanen Samples and Results (Prøver og resultater) for å vise analyserapportens plassering.
	- In Hyis analysen ble gjentatt, utvider du rullegardinlisten Select Analysis (Velg analyse) og velger den aktuelle analysen.
- 6 Klikk på ikonet Copy to Clipboard <sup>1</sup> (Kopier til utklippstavle) for å kopiere banen til mappen Analysis (Analyse).

Dersom du ønsker mer informasjon om fanene Run Overview (Kjøringsoversikt) og Sequencing Information (Sekvenseringsinformasjon) og hvordan du skal stille en analyse tilbake i køen, se *Referansehåndbok for Local Run Manager-programvare for MiSeqDx (dokumentnr. 1000000011880)*.

## <span id="page-5-1"></span>Analyserapport

Analyseresultater oppsummeres på fanen Samples and Results (Prøver og resultater) og som en samlet rapport i mappen Alignment (Innretting). En rapport for hver prøve er også tilgjengelig i PDF-filformat for hver prøve.

## Informasjon om fanen Sample and Details (Prøve og detaljer)

1 Klikk på en prøve i listen for å se prøverapporten.

| Kolonneoverskrift                                            | <b>Beskrivelse</b>                                                                                                    |
|--------------------------------------------------------------|----------------------------------------------------------------------------------------------------|
| Run Status (Kjøringsstatus)                                  | Angir om sekvenseringskjøringen var godkjent eller mislyktes.                                                                                                    |
| Total Yield (GB) (Total produksjon<br>(GB))                  | Antall baser betegnet i sekvenseringskjøringen. Viser grenseverdi for godkjenning,<br>og status (godkjent eller mislykket).                                                                                                    |
| $% \geq Q30$                                                 | Prosentandelen av avlesninger i sekvenseringskjøringen med en kvalitetsscore på<br>30 (Q30) eller høyere. Viser grenseverdi for godkjenning, og status (godkjent eller<br>mislykket).                                                                                                    |
| Sample Name (Prøvenavn)                                      | Prøvenavnet som ble gitt da kjøringen ble opprettet.                                                                                                    |
| Total PF Reads (PF-avlesninger<br>totalt)                    | Totalt antall avlesninger som passerer filteret.                                                                                                    |
| Read $1\% \geq Q30$                                          | Prosentandelen av avlesninger i Read 1 med en kvalitetsscore på 30 (Q30) eller<br>høyere for prøven.                                                                                                    |
| Read $2\% \geq Q30$                                          | Prosentandelen av avlesninger i Read 2 med en kvalitetsscore på 30 (Q30) eller<br>høyere for prøven.                                                                                                    |
| Autosome call rate<br>(Betegnelsesfrekvens for<br>autosomer) | Antallet genomiske posisjoner blant autosomene (kromosom 1 til 22) som oppfyller<br>en forhåndsdefinert konfidensverditerskel, dividert med det totale antallet<br>autosomale genomiske posisjoner som behandles. Betegnelsesfrekvensen på per<br>prøve-basis og rapportert som prosentandel som er beregnet som 1 minus (antall<br>autosomale posisjoner med ufullstendige betegnelser, dividert med totalt antall<br>sekvenserte autosomale posisjoner). |

Tabell 1 Tabellen Run Information (Kjøringsinformasjon)

#### Tabell 2 Tabellen Sample Reports (Prøverapporter)

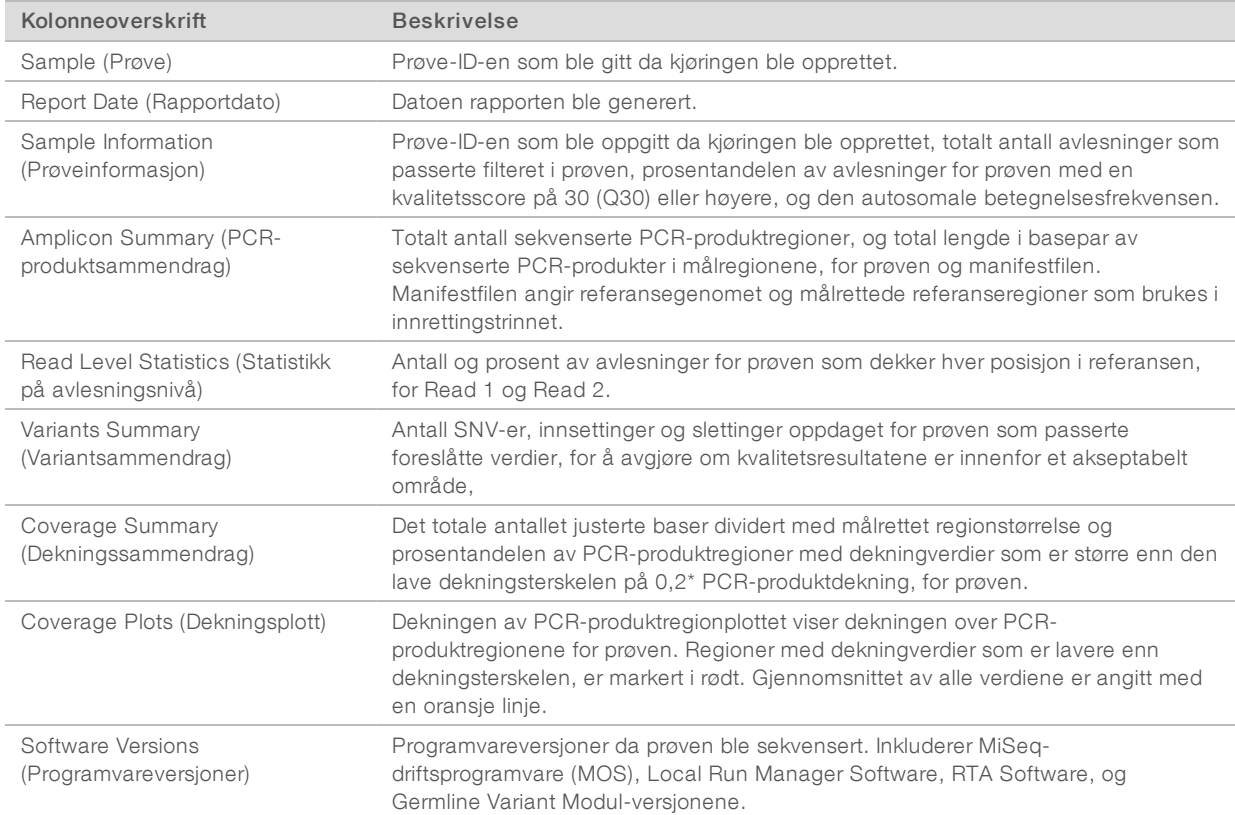

Dokumentnr. 1000000041555 v00 NOR English Source: 1000000012180 v00

# <span id="page-7-0"></span>Analyseutgangsfiler

Følgende analyseutdatafiler genereres for Germline Variant-analysemodulen og gir analyseresultater for innretting og variantbetegnelse. Analyseutgangsfiler finnes i mappen Alignment (Innretting).

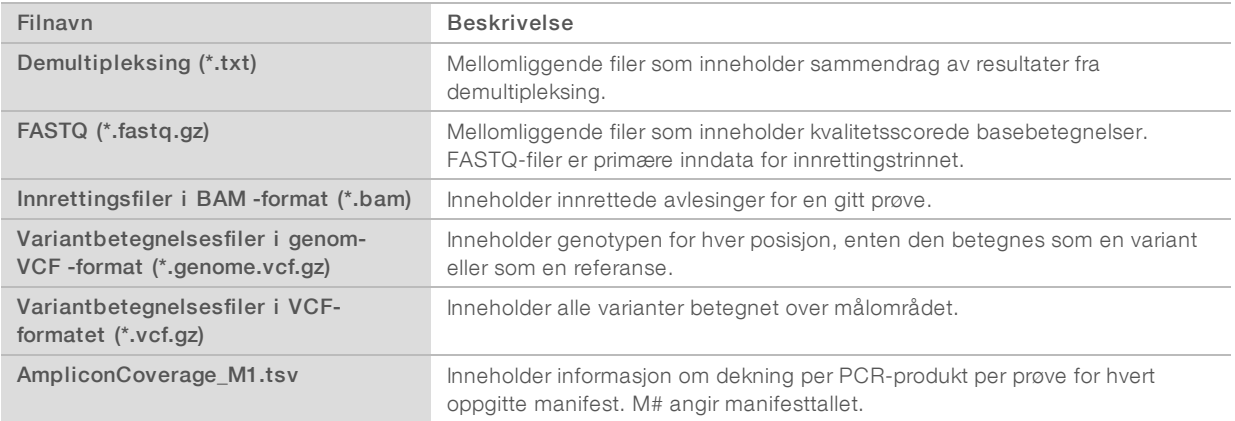

## Filformat for demultipleksing

Demultipleksingprosessen leser indekssekvensen for hver klynge for å bestemme hvilken prøve klyngen oppsto fra. Kartleggingen mellom klynger og prøvenummer skrives til en demultipleksingsfil (\*.demux) for hver plate av strømningscellen.

Filnavnet for demultipleksingfiler er s\_1\_X.demux, hvor X er platenummeret.

Demultipleksingfiler starter med en overskrift:

- versjon (4 byte heltall), for tiden 1
- $\blacktriangleright$  Klyngetall (4 byte heltall)

Resten av filen består av prøvetall for hver klynge fra platen.

Når demultipleksingstrinnet er fullført, genererer programvaren en demultipleksingfil som heter DemultiplexSummaryF1L1.txt.

- $\blacktriangleright$  I filnavnet representerer F1 strømningscellenummeret.
- I filnavnet representerer L1 banenummeret.
- u Demultipleksingsresultater i en tabell med én rad per plate og én kolonne per prøve, inkludert prøve 0.
- $\blacktriangleright$  De vanligste sekvensene i indeksavlesninger.

### FASTQ-filformat

FASTQ er et tekstbasert filformat som inneholder basebetegnelser og kvalitetsverdier per avlesning. Hver oppføring inneholder 4 linjer:

- $\blacktriangleright$  Identifikatoren
- Sekvensen
- $\blacktriangleright$  Et plusstegn  $(+)$
- u Phred-kvalitetsresultatene i et ASCII + 33-kodet format

Identifikatoren har formatet:

@Instrument:Kjørings-ID:Strømningscelle-ID:Bane:Plate:X:Y Avlesningsnr.:FilterFlagg:0:Prøvenummer

```
Eksempel:
 @SIM:1:FCX:1:15:6329:1045 1:N:0:2
TCGCACTCAACGCCCTGCATATGACAAGACAGAATC
 +<>;##=><9=AAAAAAAAAA9#:<#<;<<<????#=
```
# BAM-filformat

En BAM-fil (\*.bam) er en komprimert binær versjon av en SAM-fil som brukes til å angi innrettede sekvenser opptil 128 Mb. SAM- og BAM-formater beskrives i detalj på [samtools.github.io/hts-specs/SAMv1.pdf.](https://samtools.github.io/hts-specs/SAMv1.pdf)

BAM-filer bruker filnavngivningsformatet SampleName\_S#.bam, der # er prøvenummeret som bestemt av rekkefølgen av prøvene som er oppført for kjøringen.

BAM-filer inneholder et overskriftsavsnitt og et innrettingsavsnitt:

- ► Header (Overskrift) Inneholder informasjon om hele filen, som prøvenavn, prøvelengde og innrettingsmetode. Innrettinger i innrettingsavsnittet er forbundet med spesifikk informasjon i overskriftsavsnittet.
- $\blacktriangleright$  Alignments (Innrettinger) Inneholder avlesningsnavn, avlesningssekvens, avlesningskvalitet, innrettingsinformasjon og tilpassede faner. Avlesningsnavnet inkluderer kromosomet, startkoordinat, innrettingskvalitet og samsvarsindikatorstreng.

Innrettingsavsnittet inneholder følgende informasjon for hver avlesing eller hvert avlesningspar:

- $\triangleright$  AS: Paired-end innrettingskvalitet
- RG: Avlesingsgruppe, som indikerer antall avlesinger for en bestemt prøve.
- ▶ BC: Strekkode-fane, som indikerer den demultipleksede prøve-ID-en som er knyttet til avlesningen.
- **N:** SM: Single-end innrettingskvalitet.
- $\triangleright$  XC: Samsvarsindikatorstreng
- **N:** Navnefane for PCR-produkt, som registrerer PCR-produkt-ID-en som er knyttet til avlesningen

BAM-indeksfiler (\* .bam.bai) gir en indeks av den tilsvarende BAM-filen.

### VCF-filformat

Variant Call Format (VCF) er et vanlig filformat utviklet av det genomikkvitenskapelige samfunnet. Det inneholder informasjon om varianter funnet i spesifikke posisjoner i et referansegenom. VCF-filer slutter med .vcf-suffikset

VCF-filoverskriften inneholder VCF-filformatversjonen og variantbetegnerversjonen og angir kommentarene som brukes i resten av filen. VCF-overskriften inneholder også referansegenomfilen og BAM-filen. Den siste linjen i overskriften inneholder kolonneoverskriftene for datalinjene. Hver av VCF-fildatalinjene inneholder informasjon om én variant.

## VCF-filoverskrifter

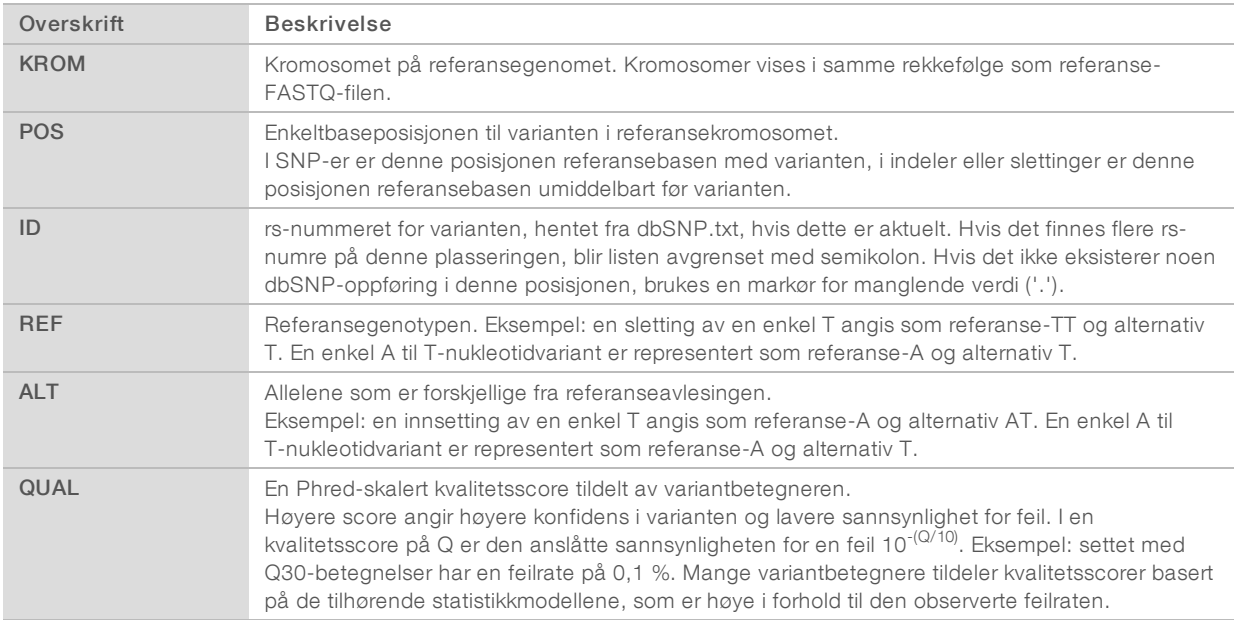

# VCF-filkommentarer

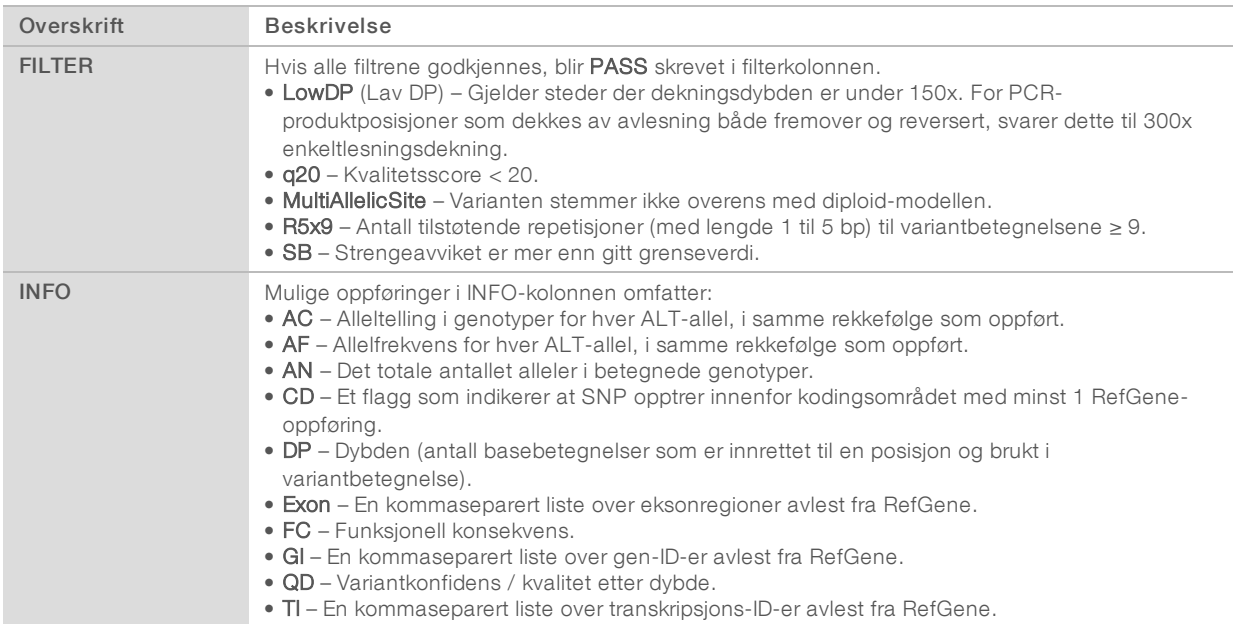

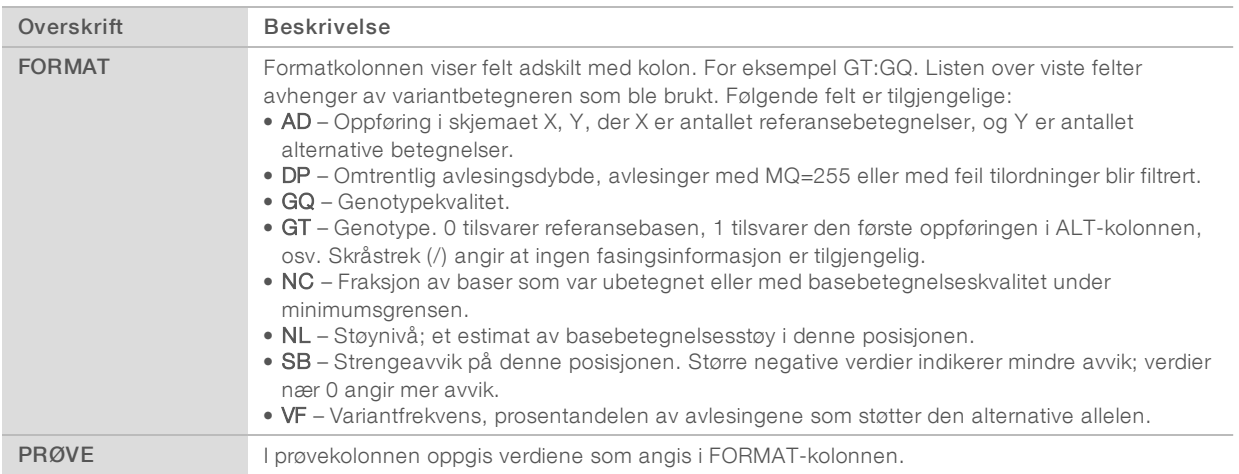

### Genome VCF-filer

Genome VCF (gVCF)-filer er VCF v4.1-filer som følger et sett med konvensjoner for å representere alle områder i genomet i et rimelig kompakt format. gVCF-filene (\*.genome.vcf.gz) inneholder alle områdene i interesseregionen i en enkelt fil for hver prøve.

gVCF-filen viser ikke-betegnelser på posisjoner som ikke passerer alle filtre. En genotype (GT)-fane med ./. indikerer en ikke-betegnelse.

Se [sites.google.com/site/gvcftools/home/about-gvcf](https://sites.google.com/site/gvcftools/home/about-gvcf) for mer informasjon.

### Fil for PCR-produktdekning

Én fil for PCR-produktdekning genereres for hver manifestfil. M-nummeret i filnavnet angir manifestnummeret som er oppført i prøvetabellen for kjøringen.

Hver fil omfatter en overskriftsrad som inneholder prøve-ID-ene forbundet med manifestet. Under overskriftsraden er det 3 kolonner som viser følgende informasjon:

- u Mål-ID-en slik den er oppført i manifestet.
- **Dekningsdybden av avlesninger som passerer filteret.**
- $\blacktriangleright$  Den totale dekningsdybden.

### Tilleggsutgangsfiler

Følgende utgangsfiler gir tilleggsinformasjon, eller oppsummerer kjøringsresultater og analysefeil. Selv om disse filene ikke er påkrevd for å vurdere analyseresultater, kan de brukes for feilsøkingsformål. Alle filene ligger i mappen Alignment (Innretting) med mindre annet er angitt.

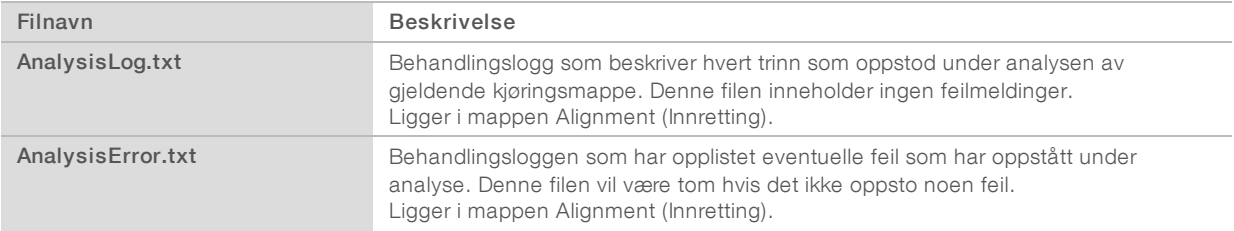

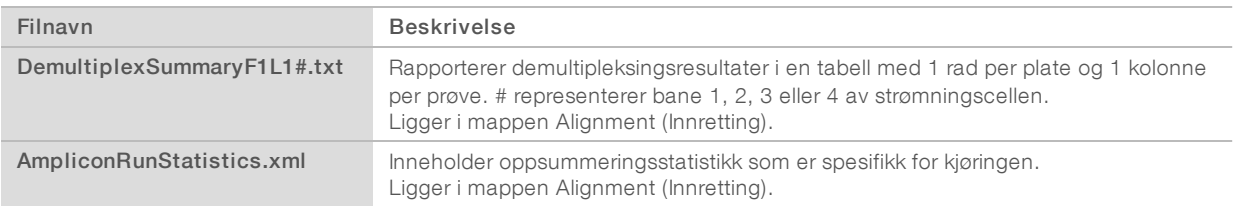

### Analysemappe

Analysemappen inneholder filene som genereres av Local Run Manager-programvaren.

Forholdet mellom utgangsmappen og analysemappen er oppsummert som følger:

- **IDED Under sekvensering fyller Sanntidsanalyse (RTA) utgangsmappen med filer som genereres under** bildeanalyse, basebetegnelse og kvalitetsscoring.
- **FIA kopierer filer til analysemappen i sanntid. Etter at RTA har tilordnet en kvalitetsscore til hver base for** hver syklus, skriver programvaren filen RTAComplete.txt til begge mappene.
- Når filen RTAComplete.txt er til stede, begynner analysen.
- u Mens analysen fortsetter, skriver Local Run Manager utgangsfiler til analysemappen og kopierer deretter filene til utgangsmappen.

### Innrettingsmapper

Hver gang denne analysen settes tilbake i kø, oppretter Local Run Manager en innrettingsmappe som heter Alignment\_N (Innretting\_N), hvor N er et sekvensielt tall.

### Mappestruktur

- Alignment Inneholder \*.bam-, \*.vcf-, FASTQ-filer, og filer som er spesifikke for analysemodulen.
	- Dato og klokkeslettstempel Date\_time-stempel av analyse som ÅÅÅÅMMDD\_TTMMSS
		- **E** AnalysisError.txt
		- AnalysisLog.txt
		- AmpliconRunStatistics.xml
		- Sample1.genome.vcf.gz
		- Sample1.coverage.csv
		- Sample1.report.pdf
		- Sample1.summary.csv
		- Sample1.vcf.gz
		- Sample1.bam
		- **FASTQ** 
			- **Contract** Sample1
			- **Com** Stats
				- DemuxSummaryF1L1.txt
				- **E** FastqSummaryF1L1.txt

Dokumentnr. 1000000041555 v00 NOR English Source: 1000000012180 v00

### **Data**

**Intensities** 

**BaseCalls** 

L001 – Inneholder en undermappe per syklus, som hver inneholder \*.bcl-filer.

L001 – Inneholder \*.locs-filer, 1 for hver plate.

**RTA Logs** – Inneholder loggfiler fra RTA-programvareanalyse.

InterOp – Inneholder binære filer som brukes til å rapportere sekvenseringskjøringsmetrikk.

**Logs** – Inneholder loggfiler som beskriver trinnene som utføres under sekvensering.

**E** RTAComplete.txt

 $\mathbb{\Xi}$  RunInfo.xml

runParameters.xml

# <span id="page-13-0"></span>Teknisk hjelp

Kontakt Illuminas tekniske støtteavdeling forteknisk hjelp.

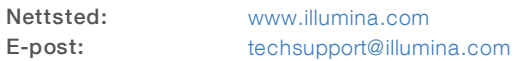

Illumina Telefonnumre til kundestøtte

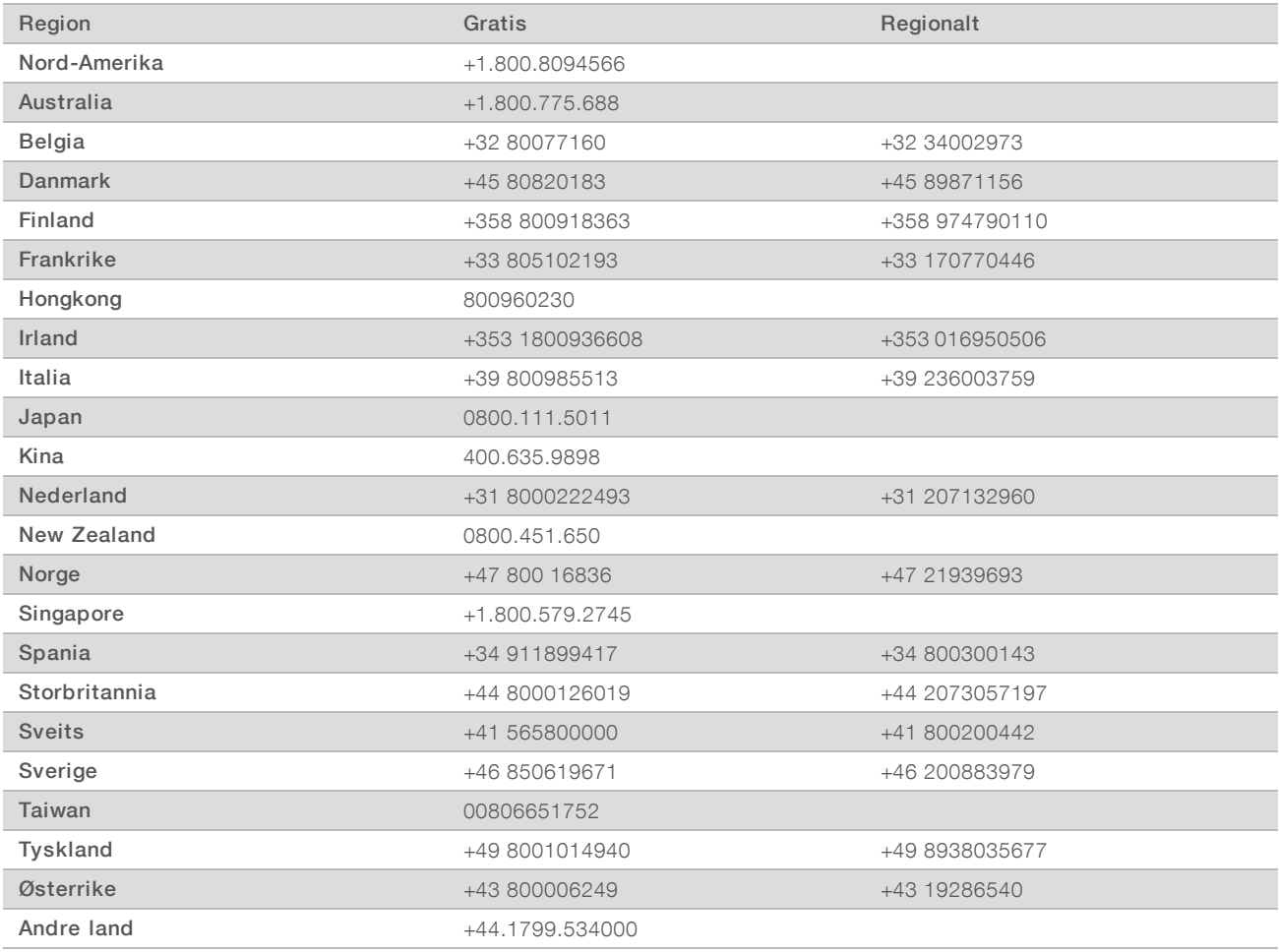

Sikkerhetsdatablad – Tilgjengelige på Illuminas nettsider på [support.illumina.com/sds.html](http://support.illumina.com/sds.html).

Produktdokumentasjon – Tilgjengelig for nedlasting i PDF-format fra Illuminas nettsider. Gå til [support.illumina.com,](http://www.illumina.com/support.ilmn) velg et produkt, og velg deretter Documentation & Literature (Dokumentasjon og litteratur).

Dokumentnr. 1000000041555 v00 NOR English Source: 1000000012180 v00

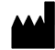

Illumina 5200 Illumina Way San Diego, California, 92122 USA +1.800.809.ILMN (4566) +1.858.202.4566 (utenfor Nord-Amerika) techsupport@illumina.com www.illumina.com

### TIL IN VITRO-DIAGNOSTISK BRUK

© 2017 Illumina, Inc. Med enerett.

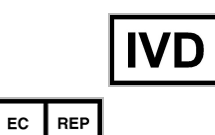

Illumina Cambridge Limited Chesterford Research Park, Little Chesterford Saffron Walden, CB10 1XL **STORBRITANNIA** 

Australsk sponsor: Illumina Australia 1 International Court Scoresby, Victoria, 3179 Australia

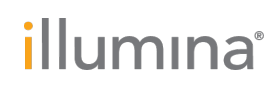